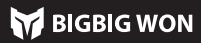

### 02. APP BIGBIGWON-ASSISTANT

Dieses Gamepad unterstützt die Echtzeit-Parametereinstellung durch die APP Bigbigwon-Assistent und kann auch von der APP getrennt werden, wenn Schnelleinstellungen zur Anpassung der Parameter in Anspruch genommen werden. Mit der APP Bigbigwon-Assistent können Sie die Lichteffekte des Gamepads, die analogen Körperempfindungen, den Joystick, den Auslöser, die Tasten und die Makros feinabstimmen, was eine umfangreichere Funktionalität und eine klarere Visualisierung als die Schnelleinstellungen bietet. Es können auch mehrere Sätze von Gamepadsparametern gespeichert und Konfigurationslisten für die sofortige Anwendung erstellt werden.<br>Hinweis: Wenn Sie zuerst die Ann verwenden

Hinweis: Wenn Sie zuerst die App verwenden, um eine Konfiguration zu mach und dann die Schnelleinstellungen verwenden, ändert sich die Konfiguration, so dass die nicht der Konfiguration in der App-Liste entspricht und beim nächsten<br>Ausrufen der App, wenn die Konfiguration des Gamepads gelesen wird, wird eine Ausrufen der App, wenn die Konfiguration aktuelle,, unbenannte" Konfiguration erzeugt.

Das Gamepad ist eine kabelgebundene Steuerung, so dass nur ein Typ-C-Kabel erforderlich ist, um die Steuerung mit dem Hauptgerät zu verbinden.

Hinweis: Das Gamepad unterstützt sowohl den Xinput- als auch den Switch-Modus. Nach dem Anschluss müssen Sie in den entsprechenden Modus wechseln, um ihn normal nutzen zu können; Bei der PC-Plattform muss es in den Xinput-Modus gewechselt werden, und bei der Switch-Plattform muss in den Switch-Modus gewechselt werden. Die Werkvoreinstellung ist der Xinput-Modus. Steam: Sie müssen "XBOX-Konfigurationsunterstützung" in den "Einstellungen -Controller - Allgemeine Controller-Einstellungen" der Steam-Software ankreuzen, andernfalls kann es zu dem Problem komme switch: Nachdem Sie es mit Switch mit einem Kabel verbunden haben, müssen Sie " Einstellungen - Gamepad & Sensor - Pro Gamepad-Kabelverbindung" ausrufen.

#### 03. VERBINDUNG

TURBO einrichten: Drücken und halten Sie die TURBO-Taste + "e Taste", und der Modusindikator blinkt im orangen Licht, um das erfolgreiche Einrichten anzuzeigen.

Das Gamepad unterstützt sowohl den Switch- als auch den Xinput-Modus. Sie müssen nach dem Anschluss in den entsprechenden Modus wechseln, um ihn normal verwenden zu können. Die Einrichtweise ist wie folgt:

Wenn ein Turbo ausgelöst wird, blinken die zweite und dritte LED-Indikator entsprechend der Frequenz des Turbos.

TURBO löschen: Halten Sie die "zu löschende Turbo-Taste" gedrückt,<br>doppelklicken Sie auf FN, und der Modusindikator blinkt im orangen Licht, um

Halten Sie die Taste A+HOME 3 Sekunden lang gedrückt, bis der Modusindikator rot leuchtet, was einen Wechsel in den Switch-Modus bedeutet.

doppelklicken Sie auf FN, und der Modusindikator blinkt im or anzuzeigen, dass die Turbo-Einstellung für die aktuelle Taste aufgehoben ist. TURBO-Frequenz: Halten Sie FN + ← gedrückt, um zwischen 5/s, 10/s und 20/s

Halten Sie die Taste B+HOME 3 Sekunden lang gedrückt, bis der Modusindikator grün leuchtet, was einen Wechsel in den Xinput-Modus bedeutet.

#### 04. UMSCHALTEN DER MODI

Die Schnelleinstellungen unterstützen nur das Umschalten zwischen voreingestellten Lichteffekten, aber nach dem Herunterladen der App können Sie die Lichteffekte über die App in Bezug auf Farbe, Helligkeit, Schaltmodus und Schaltgeschwindigkeit individuell anpassen.

## 05. LICHTEFFEKTE

Das Gamepad verfügt über eine Vielzahl von Lichteffekten, die durch Dopp auf FN ein- und ausgeschaltet werden könne

Makrolöschung: Halten Sie die Taste zur Löschung des entsprechenden Makro gedrückt (M1/M2) und der Modusindikator blinkt zweimal rot, was anzeigt, dass die Makroeinstellung für die aktuelle Taste gelöscht wurde.

Die Schnelleinstellung unterstützt nur die ungefähre Makroaufzeichnungsfunktion. Nach dem Herunterladen der APP können Sie das Makro über die APP bearbeiten, feinkörnig auf die Dauer jedes Schritts und die Länge des Intervalls; Gleichzeitig kann die APP mehrere Makrosätze speichern und eine Makrobibliothek generieren, damit Sie es sofort auswählen.

Das Gamepad verfügt über zwei erweiterbare Tasten und unterstützt die folgenden Einstellungen für die Tastenzuordnungsbelegung auf der folgenden Weise: Einrichten einer Zuordnung: Drücken Sie FN + (M1/M2), und der Modusindik leuchtet in grünem Atemlicht auf, um den Status der Tastenzuordnung anzuzeigen. Drücken Sie die Fronttaste, die M1/M2 zugeordnet werden soll, erneut, und der Modusindikator blinkt zweimal grün, um eine erfolgreiche Zuordnung anzuzeigen. Löschung einer Zuordnung: Drücken und halten Sie die Taste (M1/M2), deren Zuordnung aufgehoben werden soll, doppelklicken Sie auf FN und der Modusindikator blinkt grün, um darauf hinzuweisen, dass die Zuordnung dieser Taste gelöscht wird. Die Tastenkombination unterstützt nur die Zuordnung der Joystick-Tasten zu den erweiterten Rücktasten (M1/M2), aber die App ermöglicht es Ihnen, alle Tasten des Gamepads zu ändern.

Das Gamepad unterstützt die simulierte Somatosensorik, wobei das eingeba Gyroskop zur Simulation der Daten des linken und rechten Joysticks verwendet wird, um eine somatosensorische Steuerung des Spiels zu ermöglichen. Die simulierte Somatosensorik ist in drei Modi unterteilt: "Linker Joystick zur globalen Somatos Rechter Joystick zur globalen Somatosensorik" und "Rechter Joystick zur responsiven Somatosensorik". Die drei Modi der Somatosensorik sind wie folgt zu aktivier Halten Sie FN + linken Joystick Ab (LS) gedrückt, um "Linken Joystick zur globa Somatosensorik" zu aktivieren.

Halten Sie FN + rechten Joystick Ab (RS) gedrückt, um "Rechten Joystick zur globalen Somatosensorik" zu aktivieren.

Halten Sie FN + einzustellende Taste + rechten Joystick Ab (RS) gedrückt, um "Rechten Joystick zur responsiven Somatosensorik" zu aktivieren. Die Schnelleinstellungen unterstützen nur das Ein- und Ausschalten der Simulation, aber je nach Spiel müssen Sie verschiedene Einstellungen in der App vornehmen, um ein besseres Simulationserlebnis zu erhalten, daher muss die Simulation mit der App vendet werden.

#### 06. ZUORDNUNG

Das Gamepad unterstützt TURBO-Tastenkombinationen, einschließlich

A/B/X/Y/LT/ RT/LB/RB insg. 8 Tasten. Die Einrichtweise ist wie folgt:<br>TUPRO einrichten: Drücken und balten Sie die TURBO-Taste + "einzustellende

zu wechseln; die Standardeinstellung ist 5/s. Schnelleinstellungen werden nur für 8 Tasten bzw. A/B/X/Y/LT/RT/LB/RB unterstützt. Sie können die App verwenden, um den Turbo für alle Tasten des Gamepads einzurichten.

#### 07. TURBO

Dieses Gamepad unterstützt die Makroaufzeichnungsfunktion, und jeder Makrosatz muss an eine Rücktaste (M1/M2) als Auslöseschalter gebunden werden; die unterstützenden Aufzeichnungstasten sind A/B/X/Y, ↑/↓/←/→, LT/RT/LB/RB, RS/ LS, acht Richtungen des Joysticks, und die Einstellmethode ist wie folgt:

Makroaufzeichnung: Drücken Sie die Tasten FN + (M1/M2) 3 Sekunden lang, der Modusindikator leuchtet in rotem Atemlicht auf und zeigt den Eintritt in den Makroaufzeichnungsstatus an. Drücken Sie die Taste zur Makroaufzeichnung am Gamepad, und klicken Sie auf FN einmal, wenn die Aufzeichnung abgeschlossen ist; der Modusindikator blinkt zweimal rot, d.h. die Aufzeichnung beendet ist.

Sie können auch die Tastenkombination FN+↑/↓ verwenden, um die Lautstärke des Hosts einzustellen (Die Funktion zur Einstellung der Lautstärke wird nur beim PC unterstützt)

Während das Makro ausgeführt wird, blinken die vier LEDs von links nach rechts, bis das Makro beendet ist.

llten Sie die HOME-Taste 10 Sekunden lang gedrückt, bis der Joystick vibriert, was bedeutet, dass die Konfiguration der Rücksetzung des Joysticks erfolgreich war.

# 08. MAKROAUFZEICHNUNG

● Bei originellen Switch-Spielen muss die Simulation nicht aktiviert sein, da es sonst zu einem Konflikt kommt, der das Spielerlebnis verschlechtert.

### 09. SIMULATION DER KÖRPERWAHRNEHMUNG

Die meisten Spiele auf dem Switch-Host unterstützen standardmäßig die somatosensorische Steuerung. Dieses Gamepad erfordert keine Einstellungen für die direkte somatosensorische Steuerung, daher ist es nicht notwendig, die simulierte Somatosensorik zu aktivieren. Bitte bestätigen Sie, dass die simulierte Somatosensorik ausgeschaltet ist.

# 10. ORIGINELLE SWITCH SOMATOSENSORIK

Legen Sie das Gamepad auf einen waagerechten Tisch und drücken Sie die FN+Dreieck-Taste darauf. Die vier LED-Indikatoren leuchten in langsamem Atemlicht auf, bis die LED-Indikatoren zweimal blinken und sich dann erlöschen, was bedeutet, dass die Kalibrierung abgeschlossen ist.

### 11. GYROSKOP-KALIBRIERUNG

Dieser Griff unterstützt eine Schnellabzugseinstellung, die dazu dient, den schnellen Klick des linearen Abzugs zu optimieren. Ein Auslöser mit Schnellauslöser wird auf "Aus" gestellt, wenn er nach dem Drücken beliebig weit angehoben wird, und kann erneut gedrückt werden, ohne dass er in die ursprüngliche Position angehoben wird, wodurch die Schnellklickrate optimiert wird. Die Einstellungen sind wie folgt. Schnellauslöser ein-/ausschlaten: Halten Sie die Dreieckstaste + Auslöser (LT/RT) gedrückt. Die Modusanzeige blinkt cyan, um anzuzeigen, dass die Einstellung

"Schnellauslösung" für diesen Auslöser erfolgreich aktiviert wurde. Drücken Sie die Dreieckstaste + Auslöser (LT/RT) erneut und die Modusanzeige blinkt wieder blau, um die Schnellauslöser-Einstellung für diesen Auslöser zu deaktivieren.

Die Schnelleinstellung unterstützt nur die Ein-/Aus-Einstellung des Schnellauslösers. Nach dem Herunterladen der App unterstützt sie auch die Links/Rechts-Einstellung des Auslösers, die Einstellung der vorderen Totzone und der hinteren Totzone, usw.

# 12. SCHNELLAUSLÖSER

Wenn es eine ernsthafte Drift des Joysticks gibt, es nicht zum Anschlag gedrückt wird, oder der Auslöser automatisch Wert ausgibt, der maximale lineare Wert nicht zu erreichen ist, können Sie versuchen, dn Joystick und Auslöser zu kalibrieren, und die Bedienung ist wie folgt:

- 1. Halten Sie die Ansichtstaste und die Menütaste gleichzeitig 3 Sekunden lang gedrückt, und die vier LED-Indikatoren leuchten in langsamem Atemlicht a 2. Drücken Sie den Joystick bis zum Anschlag und drehen Sie ihn zunächst in
- einem gleichmäßigen Kreis, wiederholen Sie dies 3-5 Mal.
- 3. Drücken Sie die LT/RT-Taste erneut bis zum Anschlag und lassen Sie sie los. 3-5 Mal wiederholen.
- 4. Zum Schluss drücken Sie die Ansichtstaste und die Menütaste gleichzeitig, und die LED- Indikatoren blinken zweimal und erlöschen sich dann, was bedeutet, dass die Kalibrierung abgeschlossen ist.

#### 13. KALIBRIERUNG DES JOYSTICKAUSLÖSERS

Das Gamepad unterstützt Eine-Taste-Screenshot: Im Xinput- und Switch-Modus dient das Anklicken der Dreieckstaste als Screenshot-Taste. (Screenshot-Dateien für die PC-Plattform werden unter "Dieser PC - Bilder – Screenshot" gespeichert)

# 14. SCREENSHOT

Das Gamepad unterstützt die Audioeingabe/-ausgabe, indem man Kopfhörer mit Mikrofon in den 3,5-mm-Audioanschluss an der Unterseite des Gamepads einsteckt, wenn dieser mit dem Host verbunden ist;

### 15. AUDIO

Das Gamepad unterstützt vier Stufen der Vibrationseinstellung: Drücken Sie FN + →, um die Vibration des Auslösemotors zwischen stark, mittel, schwach und aus umzuschalten.

# 16. VIBRATIONSEINSTELLUNG

# 17. KONFIGURATION DER EINE-TASTE-RÜCKSETZUNG

## 19. IHRE VORTEILE UND RECHTE

Beschränkte Produktgarantie für 12 Monate ab dem Kaufdatum

# 18. AUSFÜHRLICHE BETRIEBSANLEITUNG

Bitte besuchen Sie unsere offizielle Webseite von BIGBIG WON für ein Video-Tutorial-Kundendienst https://www.bigbigwon.cn/support

# 01. TEILEPLAN

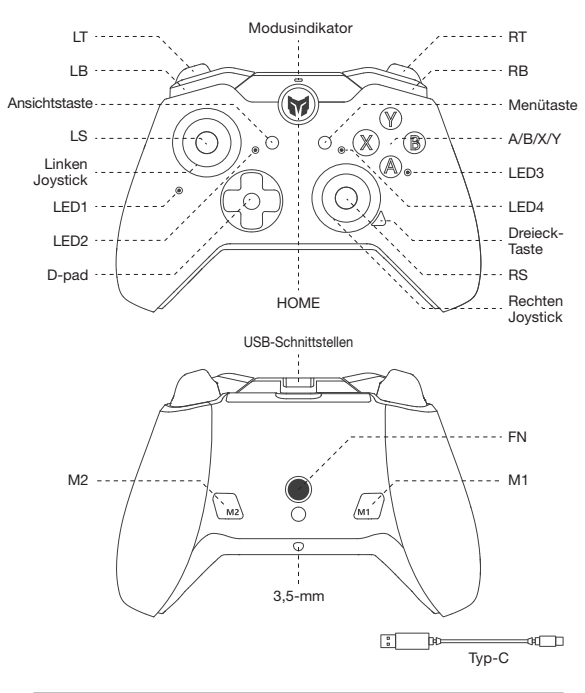

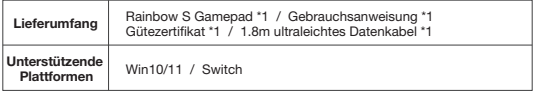

# Bitte Code scannen, um Videoanleitungen und APP zu erhalten

Wir bieten Ihnen Unterstützungen und Dienstleistungen<br>für Bigbigwon-Produkte hier: Videoanleitungen,<br>Upgrade-Tools, PDF-Anweisungen<br>www.bigbigwon.com/support

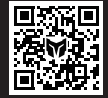

**BIGBIG**